# **Program Directory for NTuneMON**

Version 3 Release 2

Program Number 5648-D72

FMID HRA3202

for Use with MVS/ESA OS/390 z/OS

Document Date: JULY 2001

GI10-6624-00

 **Note!** 

Before using this information and the product it supports, be sure to read the general information under "Notices" on page v.

A form for reader's comments appears at the back of this publication. When you send information to IBM, you grant IBM a nonexclusive right to use or distribute the information in any way it believes appropriate without incurring any obligation to you.

 **Copyright International Business Machines Corporation 1994, 2001. All rights reserved.**

Note to U.S. Government Users — Documentation related to restricted rights — Use, duplication or disclosure is subject to restrictions set forth in GSA ADP Schedule Contract with IBM Corp.

# **Contents**

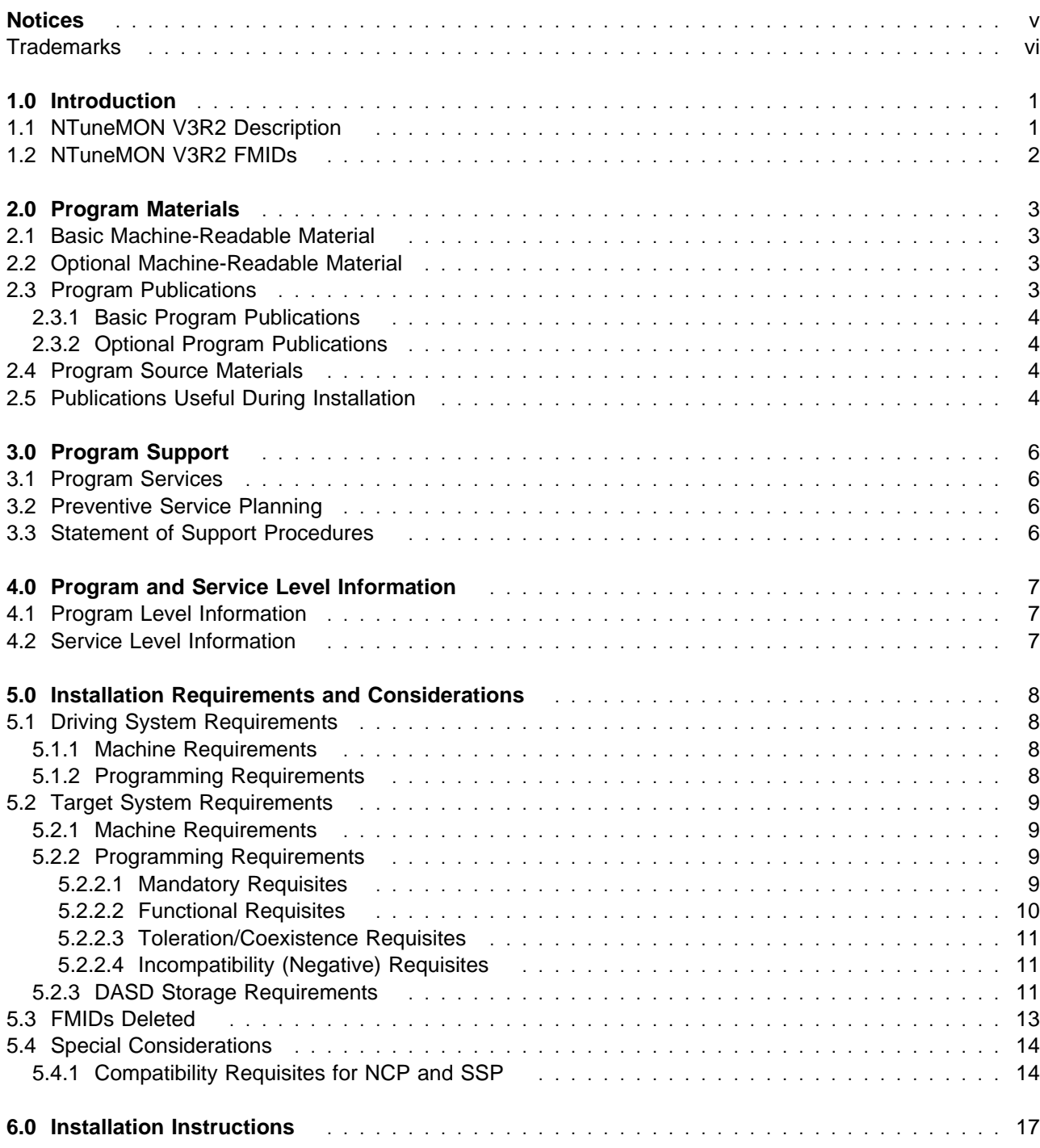

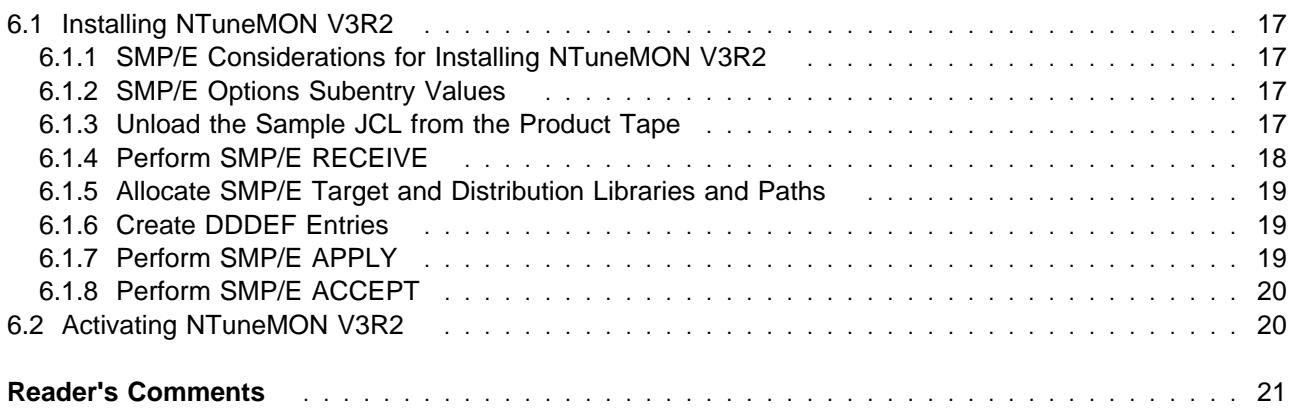

# **Figures**

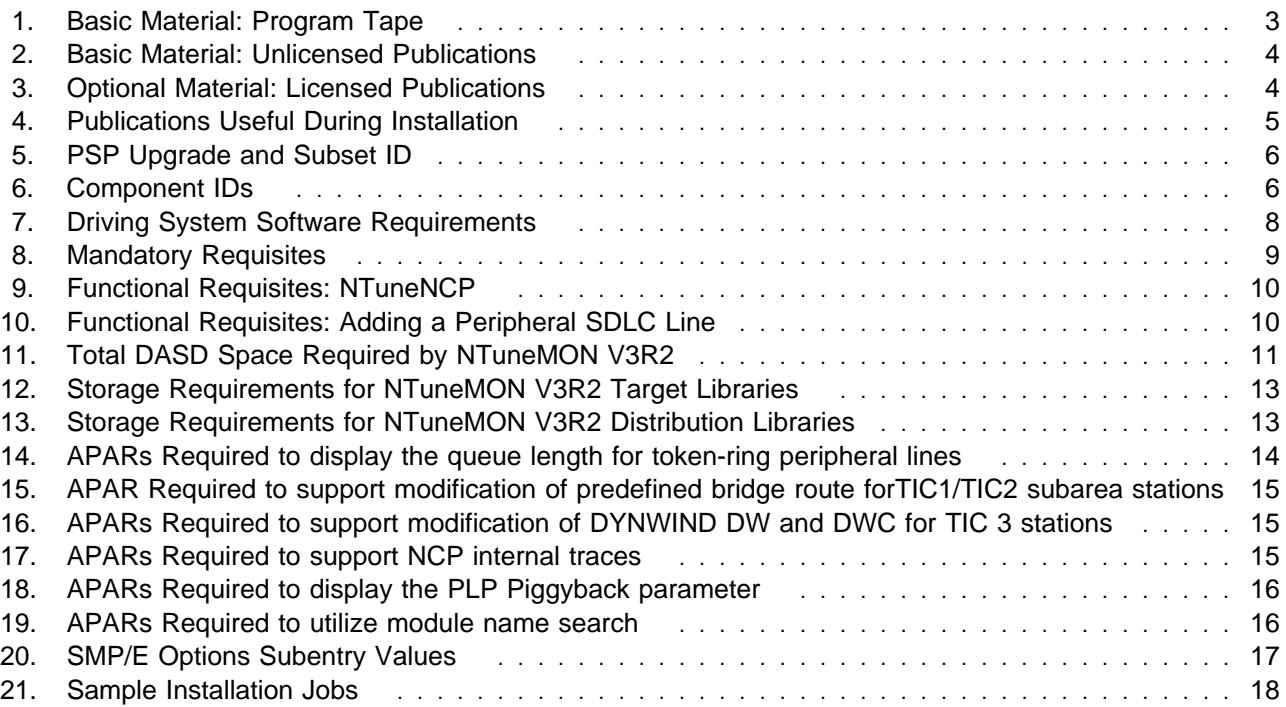

# **Notices**

References in this document to IBM products, programs, or services do not imply that IBM intends to make these available in all countries in which IBM operates. Any reference to an IBM product, program, or service is not intended to state or imply that only IBM's product, program, or service may be used. Any functionally equivalent product, program, or service that does not infringe on any of IBM's intellectual property rights may be used instead of the IBM product, program, or service. Evaluation and verification of operation in conjunction with other products, except those expressly designated by IBM, is the user's responsibility.

APAR numbers are provided in this document to assist in locating PTFs that may be required. Ongoing problem reporting may result in additional APARs being created. Therefore, the APAR lists in this document may not be complete. To obtain current service recommendations and to identify current product service requirements, always contact the IBM Customer Support Center or use S/390 SoftwareXcel to obtain the current "PSP Bucket".

IBM may have patents or pending patent applications covering subject matter in this document. The furnishing of this document does not give you any license to these patents. You can send license inquiries, in writing, to the

IBM Director of Licensing IBM Corporation North Castle Drive Armonk, New York 10504-1785 USA

For online versions of this book, we authorize you to:

Copy, modify, and print the documentation contained on the media, for use within your enterprise, provided you reproduce the copyright notice, all warning statements, and other required statements on each copy or partial copy.

Transfer the original unaltered copy of the documentation when you transfer the related IBM product (which may be either machines you own, or programs, if the program's license terms permit a transfer). You must, at the same time, destroy all other copies of the documentation.

You are responsible for payment of any taxes, including personal property taxes, resulting from this authorization.

THERE ARE NO WARRANTIES, EXPRESS OR IMPLIED, INCLUDING THE WARRANTIES OF MERCHANTABILITY AND FITNESS FOR A PARTICULAR PURPOSE.

Some jurisdictions do not allow the exclusion of implied warranties, so the above exclusion may not apply to you.

Your failure to comply with the terms above terminates this authorization. Upon termination, you must destroy your machine readable documentation.

# **Trademarks**

The following terms are trademarks of the IBM Corporation in the United States or other countries or both:

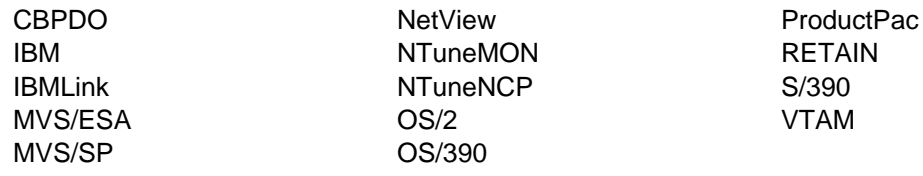

The following terms are trademarks of other companies as follows:

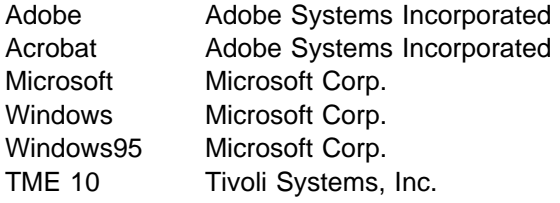

# **1.0 Introduction**

This program directory is intended for the system programmer responsible for program installation and maintenance. It contains information concerning the material and procedures associated with the installation of NTuneMON. This publication refers to NTuneMON as NTuneMON V3R2. You should read all of this program directory before installing the program and then keep it for future reference.

The program directory contains the following sections:

2.0, "Program Materials" on page 3 identifies the basic and optional program materials and documentation for NTuneMON V3R2.

3.0, "Program Support" on page 6 describes the IBM support available for NTuneMON V3R2.

4.0, "Program and Service Level Information" on page 7 lists the APARs (program level) and PTFs (service level) incorporated into NTuneMON V3R2.

5.0, "Installation Requirements and Considerations" on page 8 identifies the resources and considerations for installing and using NTuneMON V3R2.

6.0, "Installation Instructions" on page 17 provides detailed installation instructions for NTuneMON V3R2. It also describes the procedures for activating the functions of NTuneMON V3R2, or refers to appropriate publications.

Before installing NTuneMON V3R2, read 3.2, "Preventive Service Planning" on page 6. This section tells you how to find any updates to the information and procedures in this program directory.

Do not use this program directory if you are installing NTuneMON V3R2 with a SystemPac or ServerPac. When using these offerings, use the jobs and documentation supplied with the offering. This documentation may point you to specific sections of the program directory as required.

If you are installing NTuneMON V3R2 using the MVS Custom-Built Product Delivery Offering (CBPDO, 5751-CS3), a softcopy program directory is provided on the CBPDO tape which is identical to the printed copy shipped with your order. Your CBPDO contains a softcopy preventive service planning (PSP) upgrade for this product. All service and HOLDDATA for NTuneMON V3R2 are included on the CBPDO tape.

### **1.1 NTuneMON V3R2 Description**

NTuneMON V3R2 operates on the host processor and provides monitoring capabilities for ACF/NCP on the 3725, 3720, and 3745 communication controllers or 3745 with 3746 Model 900.

NTuneMON yields the potential for increased network and NCP availability by providing monitoring capabilities for NCP internal resources.

# **1.2 NTuneMON V3R2 FMIDs**

NTuneMON V3R2 consists of the following FMID:

HRA3202

# **2.0 Program Materials**

An IBM program is identified by a program number and a feature number. The program number for NTuneMON V3R2 is 5648-D72.

Basic Machine-Readable Materials are materials that are supplied under the base license and feature code, and are required for the use of the product. Optional Machine-Readable Materials are orderable under separate feature codes, and are not required for the product to function.

The program announcement material describes the features supported by NTuneMON V3R2. Ask your IBM representative for this information if you have not already received a copy.

#### **2.1 Basic Machine-Readable Material**

The distribution medium for this program is 9-track magnetic tape (written at 6250 BPI), 3480 cartridge, or 4mm cartridge. The tape or cartridge contains all the programs and data needed for installation. It is installed using SMP/E, and is in SMP/E RELFILE format. See 6.0, "Installation Instructions" on page 17 for more information about how to install the program.

Figure 1 describes the tape or cartridge.

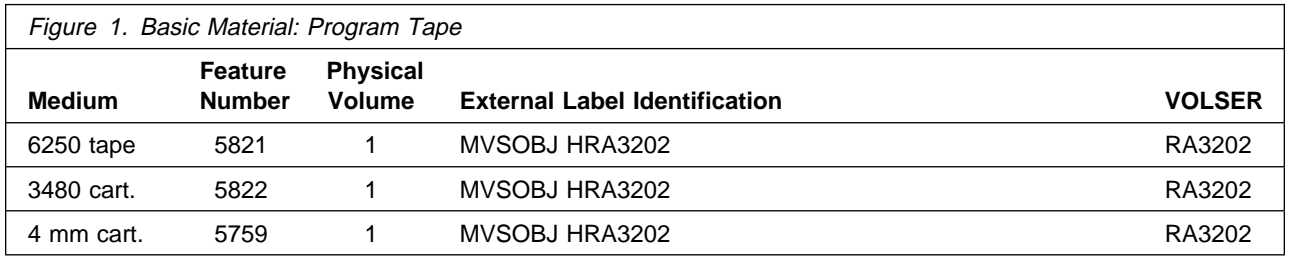

#### **2.2 Optional Machine-Readable Material**

No optional machine-readable materials are provided for NTuneMON V3R2.

#### **2.3 Program Publications**

The following sections identify the basic and optional publications for NTuneMON V3R2.

# **2.3.1 Basic Program Publications**

Figure 2 on page 4 identifies the basic unlicensed program publications for NTuneMON V3R2. One copy of each of these publications is included when you order the basic materials for NTuneMON V3R2. For additional copies, contact your IBM representative.

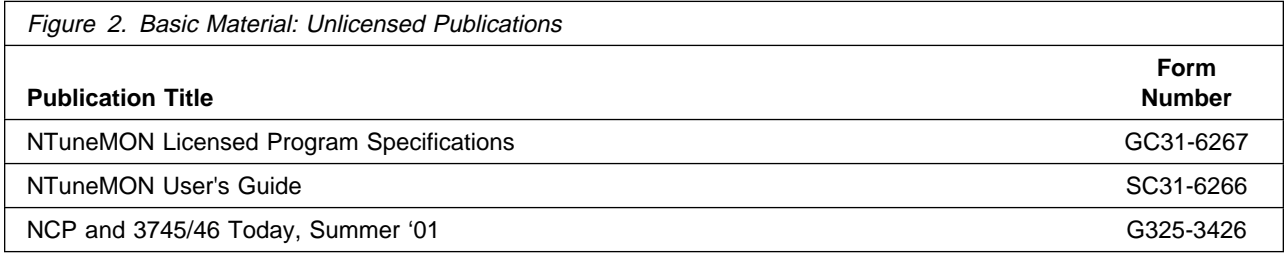

# **2.3.2 Optional Program Publications**

Figure 3 identifies the optional licensed program publications for NTuneMON V3R2. The first copy is available at no charge to licensees of the optional material by ordering the 7xxx Feature Number. Order additional copies using the 8xxx Feature Number. A fee is charged for additional copies.

An asterisk (\*) beside the Form Number indicates it contains "Restricted Materials of IBM."

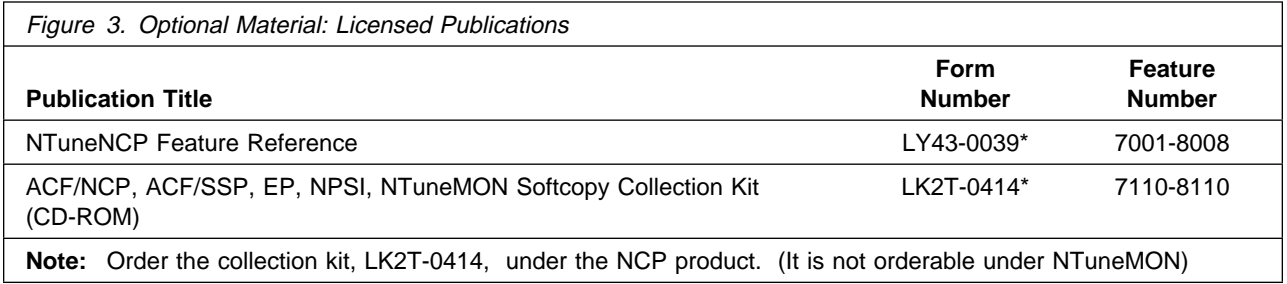

# **2.4 Program Source Materials**

No program source materials or viewable program listings are provided for NTuneMON V3R2.

# **2.5 Publications Useful During Installation**

The publications listed in Figure 4 may be useful during the installation of NTuneMON V3R2. To order copies, contact your IBM representative.

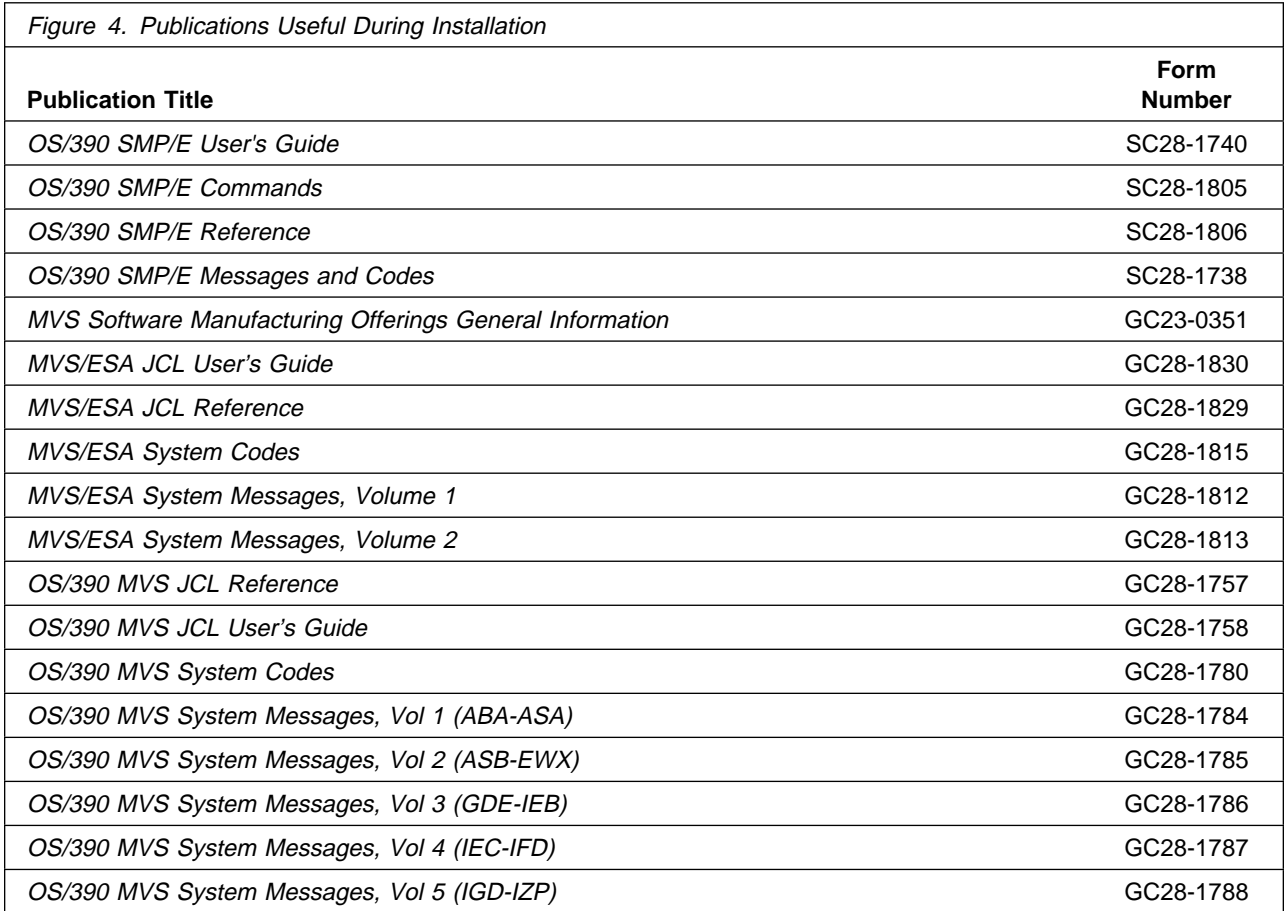

# **3.0 Program Support**

This section describes the IBM support available for NTuneMON V3R2.

# **3.1 Program Services**

Contact your IBM representative for specific information about available program services.

## **3.2 Preventive Service Planning**

Before installing NTuneMON V3R2, you should review the current Preventive Service Planning (PSP) information. If you obtained NTuneMON V3R2 as part of a CBPDO, there is HOLDDATA and PSP information included on the CBPDO tape.

If you obtained NTuneMON V3R2 on a product tape, or if the CBPDO is more than two weeks old when you install it, you should contact the IBM Support Center or use S/390 SoftwareXcel to obtain the current "PSP Bucket".

PSP Buckets are identified by UPGRADEs, which specify product levels, and SUBSETs, which specify the FMIDs for a product level. The UPGRADE and SUBSET values for NTuneMON V3R2 are:

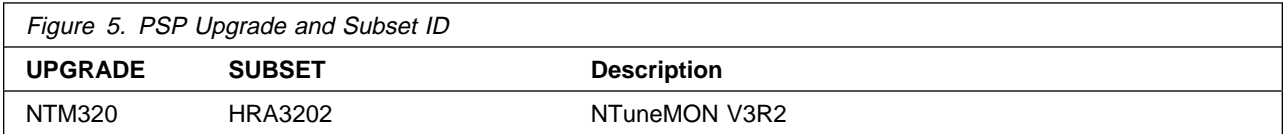

# **3.3 Statement of Support Procedures**

Report any difficulties you have using this program to your IBM Support Center. If an APAR is required, the Support Center will provide the address to which any needed documentation can be sent.

Figure 6 identifies the component IDs (COMPID) for NTuneMON V3R2.

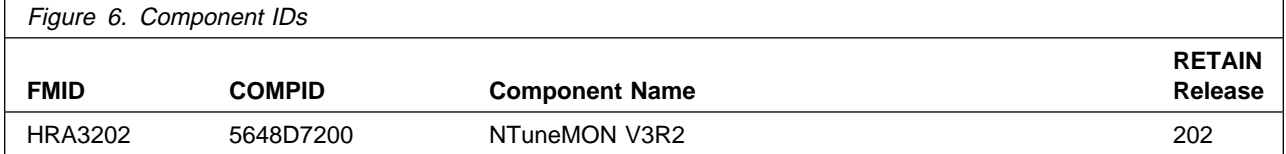

# **4.0 Program and Service Level Information**

This section identifies the program and any relevant service levels of NTuneMON V3R2. The program level refers to the APAR fixes incorporated into the program. The service level refers to the PTFs integrated.

### **4.1 Program Level Information**

The following APAR fixes against previous releases of NTuneMON have been incorporated into this release. They are listed by FMID.

FMID HRA3102

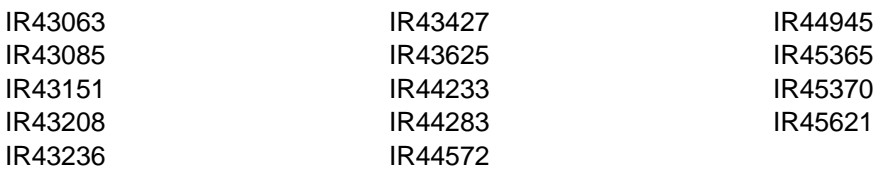

# **4.2 Service Level Information**

No PTFs against this release of NTuneMON have been incorporated into the product tape.

# **5.0 Installation Requirements and Considerations**

The following sections identify the system requirements for installing and activating NTuneMON V3R2. The following terminology is used:

Driving system: the system used to install the program.

Target system: the system on which the program is installed.

In many cases, the same system can be used as both a driving system and a target system. However, you may want to set up a clone of your system to use as a target system by making a separate IPL-able copy of the running system. The clone should include copies of all system libraries that SMP/E updates, copies of the SMP/E CSI data sets that describe the system libraries, and your PARMLIB and PROCLIB.

Some cases where two systems should be used include the following:

When installing a new level of a product that is already installed, the new product will delete the old one. By installing onto a separate target system, you can test the new product while still keeping the old one in production.

When installing a product that shares libraries or load modules with other products, the installation can disrupt the other products. Installing onto a test system or clone will allow you to assess these impacts without disrupting your production system.

# **5.1 Driving System Requirements**

This section describes the environment of the driving system required to install NTuneMON V3R2.

### **5.1.1 Machine Requirements**

The driving system can run in any hardware environment that supports the required software.

# **5.1.2 Programming Requirements**

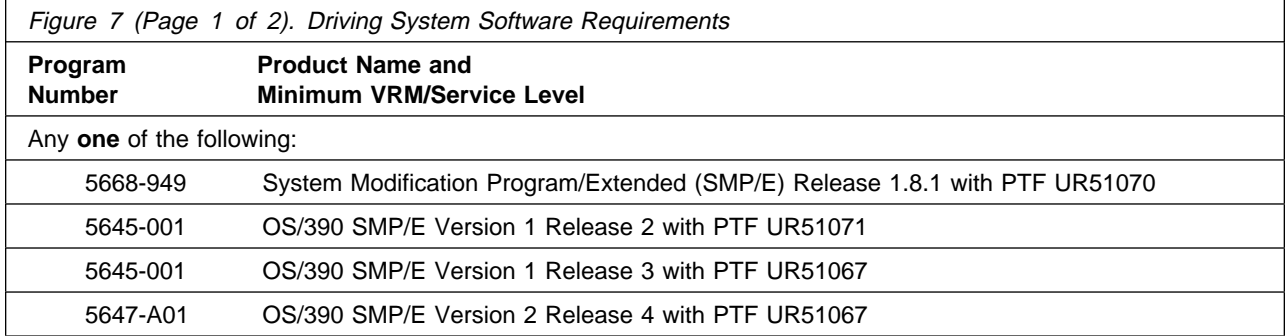

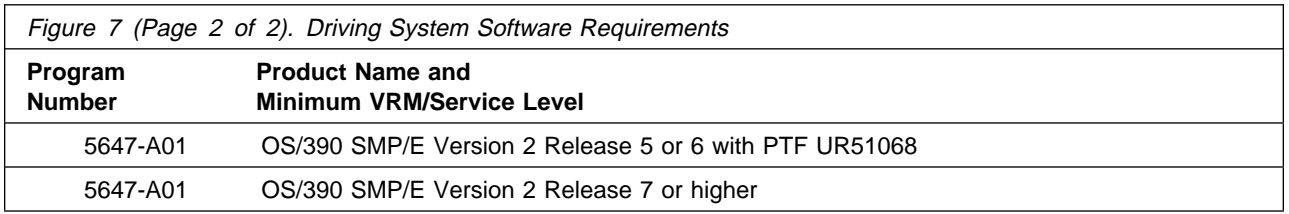

# **5.2 Target System Requirements**

This section describes the environment of the target system required to install and use NTuneMON V3R2.

NTuneMON V3R2 installs in the NCP (P004) SREL.

## **5.2.1 Machine Requirements**

This program operates with at least one IBM 3725, 3720, 3745, or 3745 with 3746 Model 900 Communication Controller.

# **5.2.2 Programming Requirements**

#### **5.2.2.1 Mandatory Requisites**

A mandatory requisite is defined as a product that is required without exception; this product either **will not install** or **will not function** unless this requisite is met. This includes products that are specified as REQs or PREs.

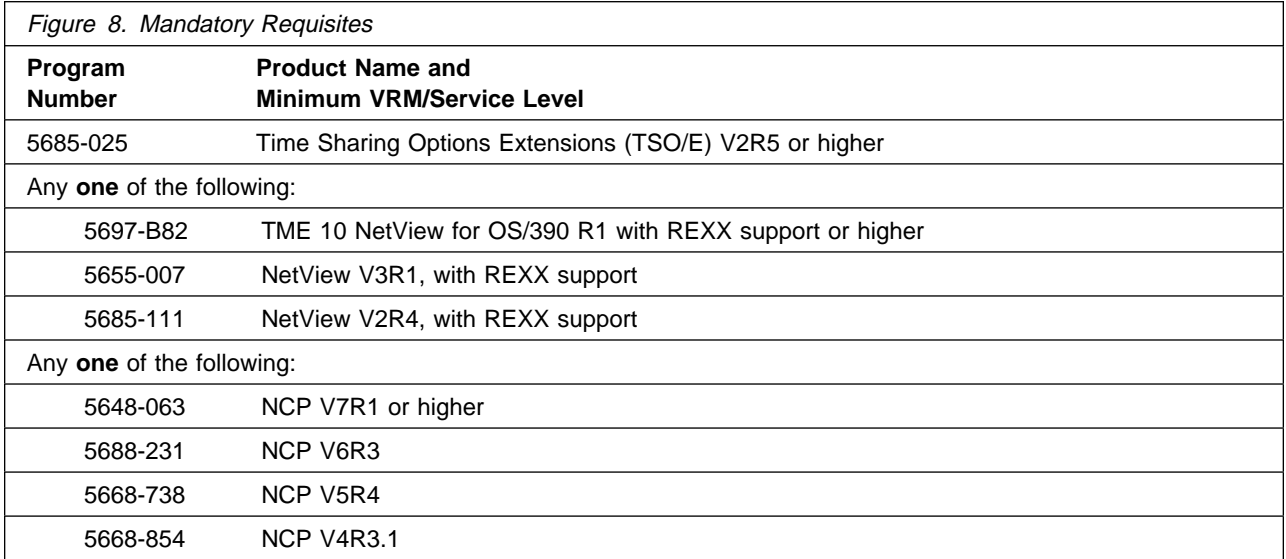

Following are NetView system considerations for NTuneMON. Complete the following steps:

1. Customize NetView for NTuneMON by modifying the NetView PROC statement or by copying the NTuneMON libraries into existing NetView libraries.

Perform Step 2 or Step 3:

- 2. Complete the following tasks to modify the NetView PROC to include the NTuneMON libraries:
	- a. Add the NTuneMON CLIST library to the DSICLD DD concatenation stream.
	- b. Add the NTuneMON panel library to the CNMPNL1 DD concatenation stream.

OR

3. Copy the NTuneMON CLIST and panel libraries into the existing libraries referenced in the NetView PROC to avoid modifying the NetView PROC.

#### **5.2.2.2 Functional Requisites**

A functional requisite is defined as a product that is **not** required for the successful installation of this product or for the basic function of the product, but **is** needed at run time for a specific function of this product to work. This includes products that are specified as IF REQs.

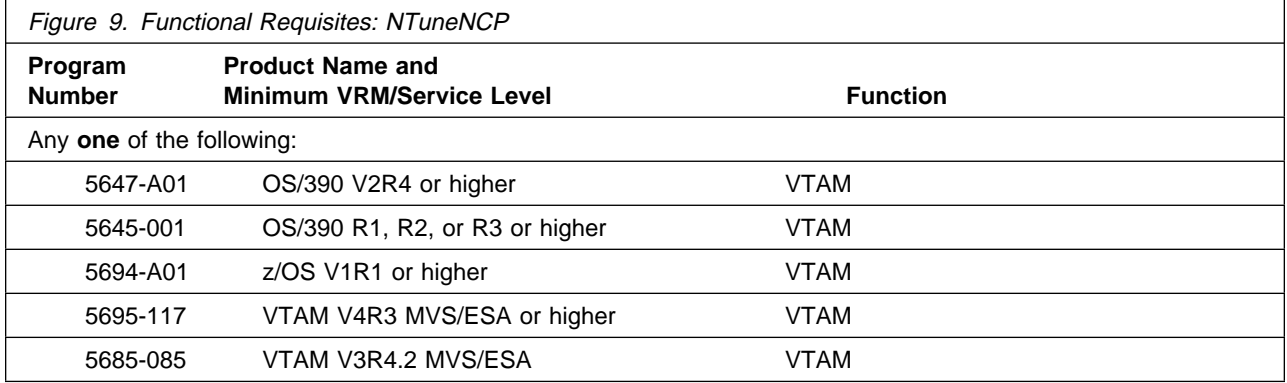

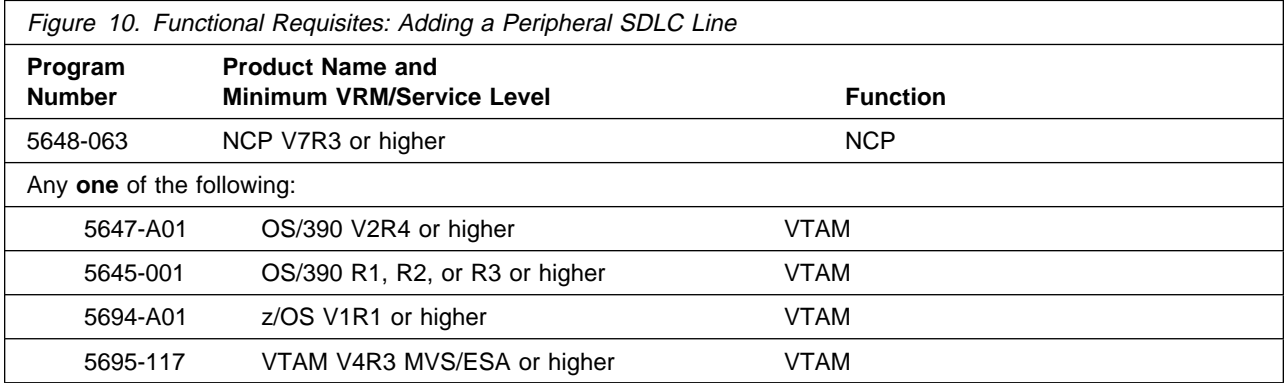

#### **5.2.2.3 Toleration/Coexistence Requisites**

A toleration/coexistence requisite is defined as a product which must be present on a sharing system. These systems can be other systems in a multisystem environment (not necessarily sysplex), a shared DASD environment (such as test and production), or systems that reuse the same DASD at different time intervals.

NTuneMON V3R2 has no toleration/coexistence requisites.

#### **5.2.2.4 Incompatibility (Negative) Requisites**

A negative requisite identifies products which must not be installed on the same system as this product.

NTuneMON V3R2 has no negative requisites.

# **5.2.3 DASD Storage Requirements**

NTuneMON V3R2 libraries can reside on 3390 DASD.

Figure 11 lists the total space required for each type of library.

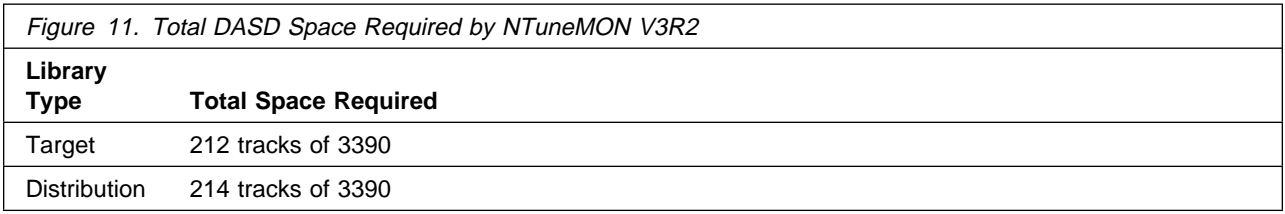

#### **Notes:**

- 1. IBM recommends use of system determined block sizes for efficient DASD utilization for all non-RECFM U data sets. For RECFM U data sets, IBM recommends a block size of 32760, which is the most efficient from a performance and DASD utilization perspective.
- 2. Abbreviations used for the data set type are:
	- **U** Unique data set, allocated by this product and used only by this product. In order to determine the correct storage needed for this data set, this table provides all required information; no other tables (or program directories) need to be referenced for the data set size.
	- **S** Shared data set, allocated by this product and used by this product and others. In order to determine the correct storage needed for this data set, the storage size given in this table needs to be added to other tables (perhaps in other program directories). If the data set already exists, it must have enough free space to accommodate the storage size given in this table.

**E** Existing shared data set, used by this product and others. This data set is NOT allocated by this product. In order to determine the correct storage needed for this data set, the storage size given in this table needs to be added to other tables (perhaps in other program directories). This existing data set must have enough free space to accommodate the storage size given in this table.

If you currently have a previous release of this product installed in these libraries, the installation of this release will delete the old one and reclaim the space used by the old release and any service that had been installed. You can determine whether or not these libraries have enough space by deleting the old release with a dummy function, compressing the libraries, and comparing the space requirements with the free space in the libraries.

For more information on the names and sizes of the required data sets, please refer to 6.1.5, "Allocate SMP/E Target and Distribution Libraries and Paths" on page 19.

- 3. Abbreviations used for the HFS Path type are:
	- **N** New path, created by this product.
	- **P** Previously existing path, created by another product.
- 4. All target and distribution libraries listed have the following attributes:

The default name of the data set may not be changed The default block size of the data set may be changed The data set may not be merged with another data set that has equivalent characteristics The data set should be PDS

5. All target libraries listed have the following attributes:

The data set may be SMS managed It is not required for the data set to be SMS managed It is not required for the data set to reside on the IPL volume The values in the "Member Type" column are not necessarily the actual SMP/E element types identified in the SMPMCS.

6. All target libraries listed which contain load modules have the following attributes:

The data set may not be in the LPA The data set may not be in the LNKLST It is not required for the data set to be APF authorized

The following figures describe the target and distribution libraries required to install NTuneMON V3R2. The storage requirements of NTuneMON V3R2 must be added to the storage required by other programs having data in the same library or path.

**Note:** The data in these tables should be used when determining which libraries can be merged into common data sets. In addition, since some ALIAS names may not be unique, ensure that no naming conflicts will be introduced before merging libraries.

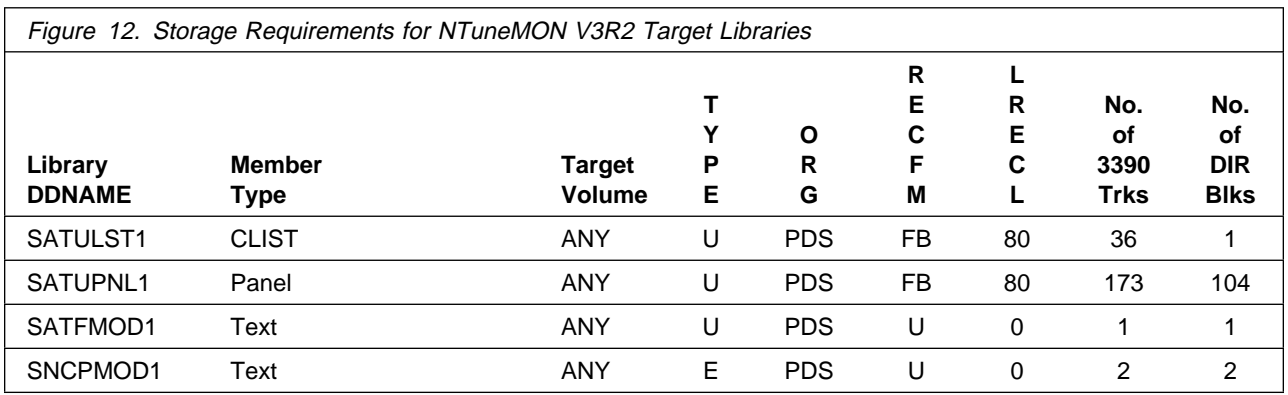

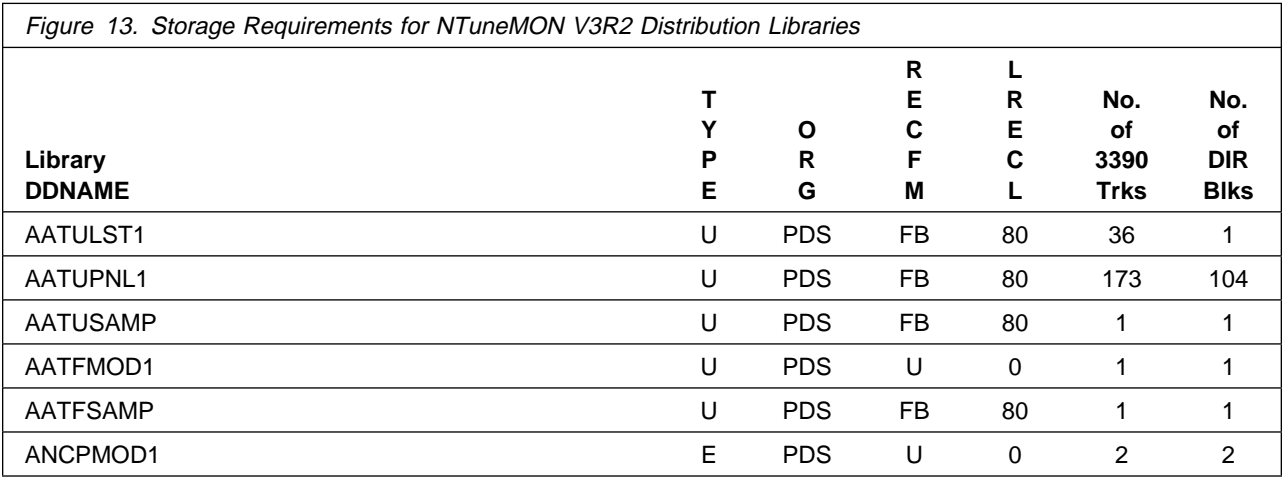

### **5.3 FMIDs Deleted**

Installing NTuneMON V3R2 may result in the deletion of other FMIDs. To see what FMIDs will be deleted, examine the ++VER statement in the product's SMPMCS.

If you do not wish to delete these FMIDs at this time, you must install NTuneMON V3R2 into separate SMP/E target and distribution zones.

**Note:** These FMIDs will not automatically be deleted from the Global Zone. Consult the SMP/E manuals for instructions on how to do this.

### **5.4 Special Considerations**

Following are special considerations for NTuneMON V3R2:

The **ATUNELST CLIST** file provided with NTuneMON must be installed. It contains the default values for various NTuneMON parameters and threshold values, as well as the correct format for authorizing NTuneNCP users. You should install this file in a protected data set so only designated users can access it.

**Note:** Even if you are not using the NTuneMON Tuning Feature, you must install the ATUNELST CLIST because it contains required NTuneMON default values.

Make a working copy of the CLIST and save the original as backup before making your changes to the working copy. If a problem arises, you have the original CLIST to work from. IBM recommends testing everything before changing any values in ATUNELST.

There is a section in ATUNELST that indicates that no changes should be made below a certain point. If you change anything below this point, you might affect the operation of NTuneMON.

ATUNELST allows you to preset the NTuneMON threshold values and authorize users of NTuneMON to change NCP parameters. For additional information, refer to the NTuneMON Users Guide.

Because NTuneMON uses colors to highlight certain panel fields, you should use a color terminal to take full advantage of the information NTuneMON provides.

MVS/ESA users can compile the ATUNEMON EXEC and execute it as a compiled REXX EXEC. To compile the ATUNEMON EXEC, delete the bottom five lines of the ATUNEMON EXEC, and compile it using the MVS/ESA REXX Compiler. For specific instructions about compiling a REXX EXEC, see IBM REXX Compiler and Library/370: User's Guide and Reference (SH19-8160).

If you use the compiled form of this program, the REXX/370 Library is required.

The following sections contain system considerations for NCP and SSP.

# **5.4.1 Compatibility Requisites for NCP and SSP**

The APARs listed in Figure 14 are required in order for for NTuneMON to display the queue length for token-ring peripheral lines.

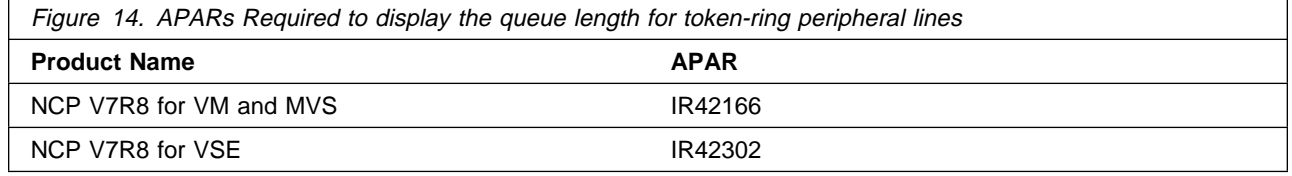

The APAR listed in Figure 15 is required in order for NTuneMON to support modification of predefined bridge route for TIC1/TIC2 subarea stations.

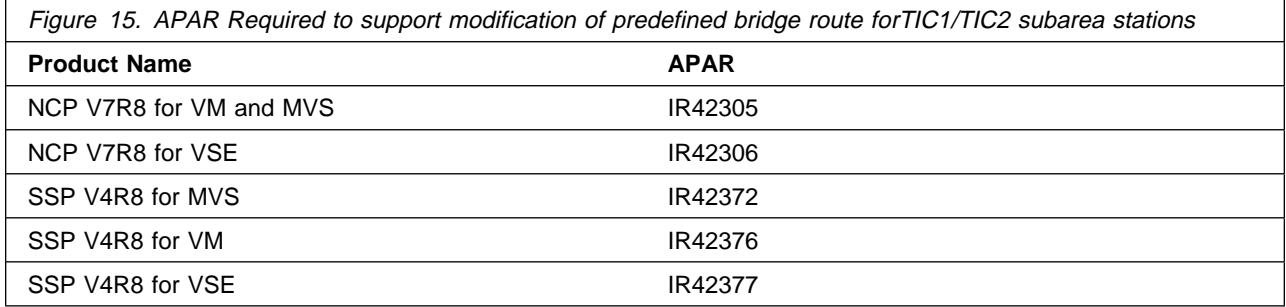

The APARs listed in Figure 16 are required in order for NTuneMON to support modification of DYNWIND DW and DWC for TIC3 stations.

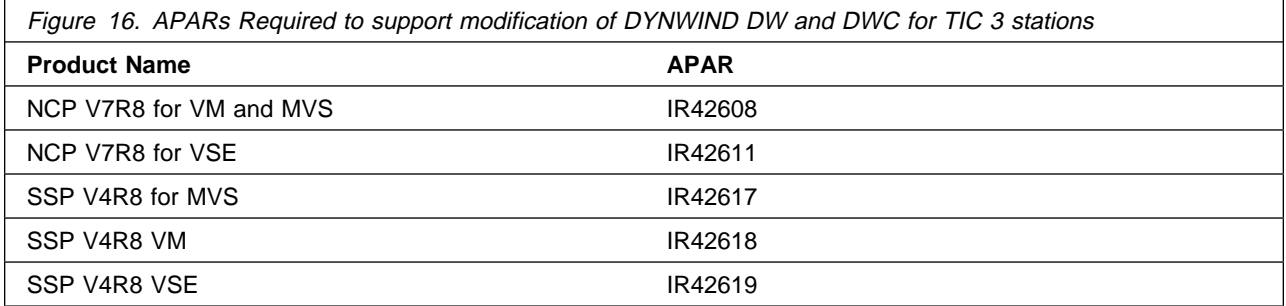

The APARs listed in Figure 17 are required in order for NTuneMON to support NCP internal traces.

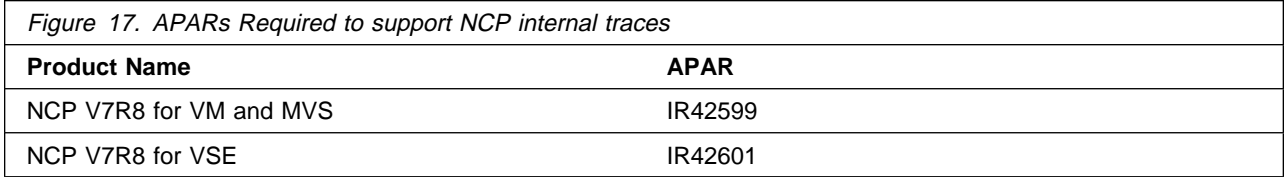

The APARs listed in Figure 18 are required in order for NTuneMON to display the PLP Piggyback parameter for 3746 Model 900 X.25 lines.

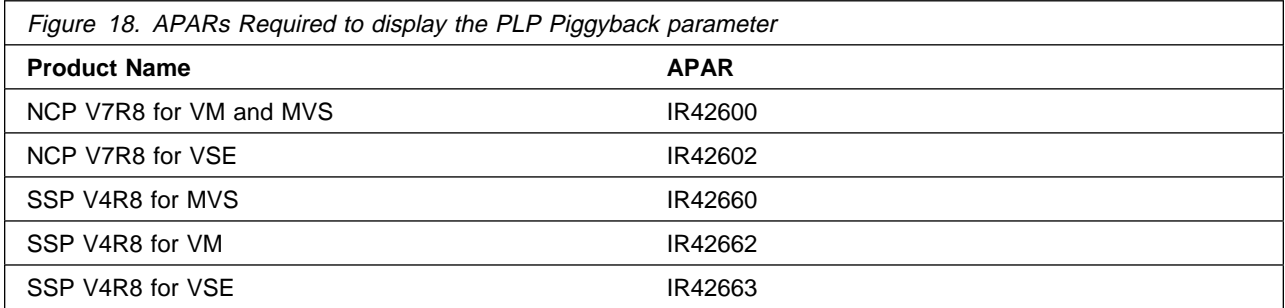

The APARs listed in Figure 19 are required in order for NTUNEMON to utilize the module name search function.

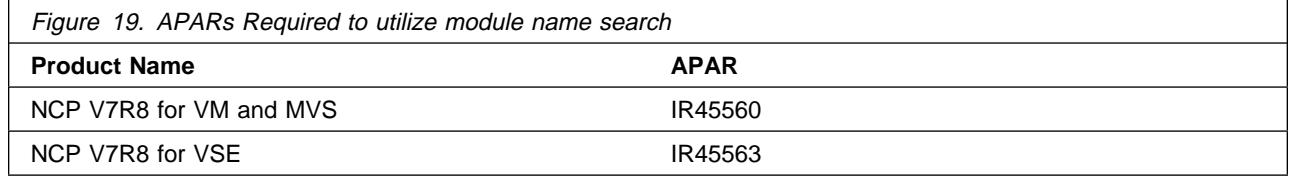

# **6.0 Installation Instructions**

This chapter describes the installation method and the step-by-step procedures to install and to activate the functions of NTuneMON V3R2.

Please note the following:

If you want to install NTuneMON V3R2 into its own SMP/E environment, consult the SMP/E manuals for instructions on creating and initializing the SMPCSI and the SMP/E control data sets.

Sample jobs have been provided to help perform some or all of the installation tasks. The SMP/E jobs assume that all DDDEF entries required for SMP/E execution have been defined in the appropriate zones.

The SMP/E dialogs may be used instead of the sample jobs to accomplish the SMP/E installation steps.

# **6.1 Installing NTuneMON V3R2**

### **6.1.1 SMP/E Considerations for Installing NTuneMON V3R2**

This release of NTuneMON V3R2 is installed using the SMP/E RECEIVE, APPLY, and ACCEPT commands. The SMP/E dialogs may be used to accomplish the SMP/E installation steps.

# **6.1.2 SMP/E Options Subentry Values**

The recommended values for some SMP/E CSI subentries are shown in Figure 20. Use of values lower than these may result in failures in the installation process. DSSPACE is a subentry in the GLOBAL options entry. PEMAX is a subentry of the GENERAL entry in the GLOBAL options entry. Refer to the SMP/E manuals for instructions on updating the global zone.

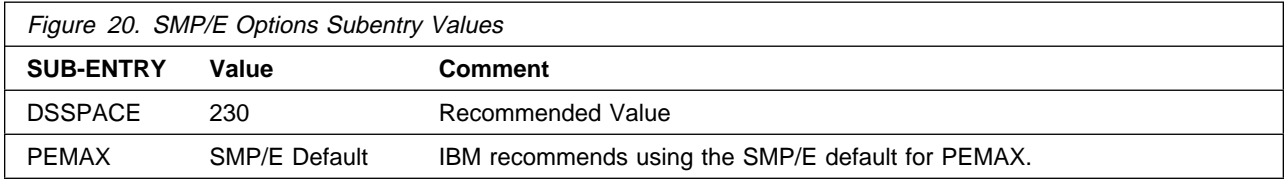

# **6.1.3 Unload the Sample JCL from the Product Tape**

The following sample installation jobs are provided on the distribution tape to help you install NTuneMON V3R2:

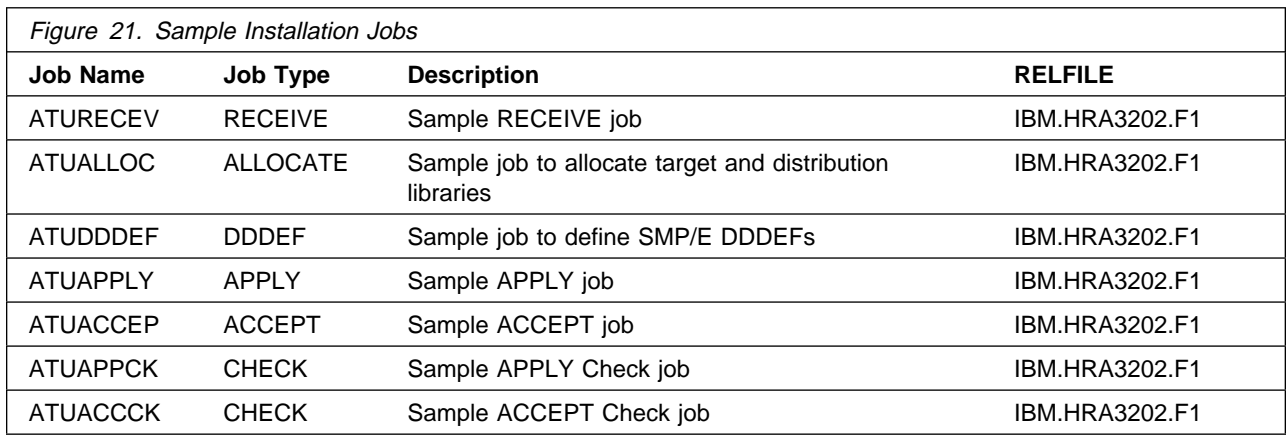

You may copy the jobs from the tape by submitting the job below. Add a job card and change the lowercase parameters to uppercase values to meet your site's requirements before submitting.

```
//STEP1 EXEC PGM=IEBCOPY
//SYSPRINT DD SYSOUT=*
//IN DD DSN=IBM.HRA3202.F1,UNIT=tunit,VOL=SER=RA3202,
// LABEL=(2,SL),DISP=(OLD,KEEP)
//OUT DD DSNAME=jcl-library-name,
// DISP=(NEW,CATLG,DELETE),
// VOL=SER=dasdvol,UNIT=SYSALLDA,
// DCB=*.STEP1.IN,SPACE=(TRK,(6,1,5))
//SYSUT3 DD UNIT=SYSALLDA,SPACE=(CYL,(1,1))
//SYSIN DD *
    COPY INDD=IN,OUTDD=OUT
/*
```
where **tunit** is the unit value matching the product tape or cartridge, **jcl-library-name** is the name of the data set where the sample jobs will reside, and **dasdvol** is the volume serial of the DASD device where the data set will reside.

You can also access the sample installation jobs by performing an SMP/E RECEIVE for FMID HRA3202, and then copying the jobs from data set **hlq.IBM.HRA3202.F1** to a work data set for editing and submission. Note: "hlq" is the high-level qualifier specified as the DSPREFIX value in the SMPTLIB DDDEF or the OPTIONS entry of the global zone.

# **6.1.4 Perform SMP/E RECEIVE**

Edit and submit sample job ATURECEV to perform the SMP/E RECEIVE for NTuneMON V3R2. Consult the instructions in the sample job for more information.

NOTE: If you obtained NTuneMON V3R2 as part of a CBPDO, you can use the RCVPDO job found in the CBPDO RIMLIB data set to RECEIVE the NTuneMON V3R2 FMIDs as well as any service, HOLDDATA,

or preventive service planning (PSP) information included on the CBPDO tape. For more information, refer to the documentation included with the CBPDO.

#### **Expected Return Codes and Messages:**

ATURECV job ends with return code equal zero (RC=0).

### **6.1.5 Allocate SMP/E Target and Distribution Libraries and Paths**

Edit and submit sample job ATUALLOC to allocate the SMP/E target and distribution libraries for NTuneMON V3R2. Consult the instructions in the sample job for more information.

#### **Expected Return Codes and Messages:**

ATUALLOC job ends with return code equal zero (RC=0).

## **6.1.6 Create DDDEF Entries**

Edit and submit sample job ATUDDDEF to create DDDEF entries for the SMP/E target and distribution libraries for NTuneMON V3R2. Consult the instructions in the sample job for more information.

#### **Expected Return Codes and Messages:**

ATUDDDEF job ends with return code equal zero (RC=0). If any of the DDDEF entries already exist, the ATUDDDEF job will end with return code of 8 (RC=8). Check the output to determine the cause of the non-zero return code

# **6.1.7 Perform SMP/E APPLY**

Edit and submit sample job ATUAPPCK to perform an SMP/E APPLY CHECK for NTuneMON V3R2. Consult the instructions in the sample job for more information.

To receive the full benefit of the SMP/E Causer SYSMOD Summary Report, do not bypass the following on the APPLY CHECK: PRE, ID, REQ, and IFREQ. This is because the SMP/E root cause analysis identifies the cause only of **ERRORS** and not of **WARNINGS** (SYSMODs that are bypassed are treated as warnings, not errors, by SMP/E).

Once you have taken any actions indicated by the APPLY CHECK, edit and submit the sample job ATUAPPLY to perform the APPLY.

**Note:** The GROUPEXTEND operand indicates that SMP/E apply all requisite SYSMODs. The requisite SYSMODS might be applicable to other functions.

#### **Expected Return Codes and Messages from APPLY CHECK:**

ATUAPPCK job ends with return code equal zero (RC=0).

#### **Expected Return Codes and Messages from APPLY:**

ATUAPPLY job ends with return code equal zero (RC=0).

## **6.1.8 Perform SMP/E ACCEPT**

Edit and submit sample job ATUACCCK to perform an SMP/E ACCEPT CHECK for NTuneMON V3R2. Consult the instructions in the sample job for more information.

To receive the full benefit of the SMP/E Causer SYSMOD Summary Report, do not bypass the following on the ACCEPT CHECK: PRE, ID, REQ, and IFREQ. This is because the SMP/E root cause analysis identifies the cause only of **ERRORS** and not of **WARNINGS** (SYSMODs that are bypassed are treated as warnings, not errors, by SMP/E).

Before using SMP/E to load new distribution libraries, it is recommended that you set the ACCJCLIN indicator in the distribution zone. This will cause entries produced from JCLIN to be saved in the distribution zone whenever a SYSMOD containing inline JCLIN is ACCEPTed. For more information on the ACCJCLIN indicator, see the description of inline JCLIN in the SMP/E manuals.

Once you have taken any actions indicated by the ACCEPT CHECK, edit and submit the sample job ATUACCEP to perform the ACCEPT.

**Note:** The GROUPEXTEND operand indicates that SMP/E accept all requisite SYSMODs. The requisite SYSMODS might be applicable to other functions.

#### **Expected Return Codes and Messages from ACCEPT CHECK:**

ATUACCCK job ends with return code equal zero (RC=0).

#### **Expected Return Codes and Messages from ACCEPT:**

ATUACCEP job ends with return code equal zero (RC=0).

If PTFs containing replacement modules are being ACCEPTed, SMP/E ACCEPT processing will linkedit/bind the modules into the distribution libraries. During this processing, the Linkage Editor or Binder may issue messages documenting unresolved external references, resulting in a return code of 4 from the ACCEPT step. These messages can be ignored, because the distribution libraries are not executable and the unresolved external references will not affect the executable system libraries.

### **6.2 Activating NTuneMON V3R2**

The publication NTuneMON Users Guide, SC31-6266 contains the step-by-step procedures to activate the functions of NTuneMON V3R2.

# **Reader's Comments**

#### **Program Directory for NTuneMON Version 3 Release 2 for MVS**

You may use this form to comment about this document, its organization, or subject matter with the understanding that IBM may use or distribute whatever information you supply in any way it believes appropriate without incurring any obligation to you.

For each of the topics below please indicate your satisfaction level by circling your choice from the rating scale. If a statement does not apply, please circle N.

- RATING SCALE  $-$ 

 very very not satisfied <=====================> dissatisfied applicable 1 2 3 4 5 N

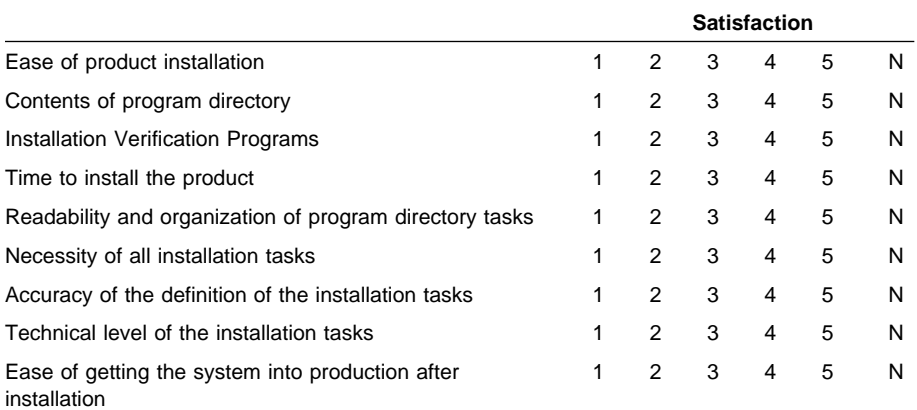

How did you order this product?

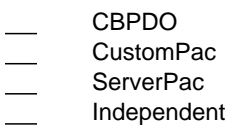

**Other** 

Is this the first time your organization has installed this product?

Yes No

Were the people who did the installation experienced with the installation of MVS products?

Yes

No

If yes, how many years? \_\_

If you have any comments to make about your ratings above, or any other aspect of the product installation, please list them below:

Please provide the following contact information:

Name and Job Title

**Organization** 

Address

Telephone

Thank you for your participation.

Please send the completed form to (or give to your IBM representative who will forward it to the NTuneMON Development group):

Design & Information Development Dept. CGF/Bldg. 656 International Business Machines Corporation PO Box 12195 Research Triangle Park NC 27709-9990

FAX Number: 1-800-253-3520

E-Mail: http://www.networking.ibm.com/375/summer2000/writeus0.html

Program Number: 5648-D72 5821 5822 5759

Printed in U.S.A.

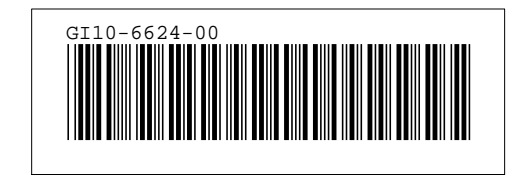